# **Switch**

## **Summary**

This block is used to divide a strategy into several flows depending on a condition and several possible cases. Only one flow will be executed.

## **Implementation**

- Drag and drop the block from the palette
- Link the "execute" action from the "executed" topic of the previous block
- Click right and trigger the action SetCaseCount. Define the number of cases you want.
- Link topics "DefaultTopic" and each topic to forward block(s) to continue the execution depending on the resulted case

## **Example**

In the following example, the block checks whether the tag named "color" on the origin is blue or red.

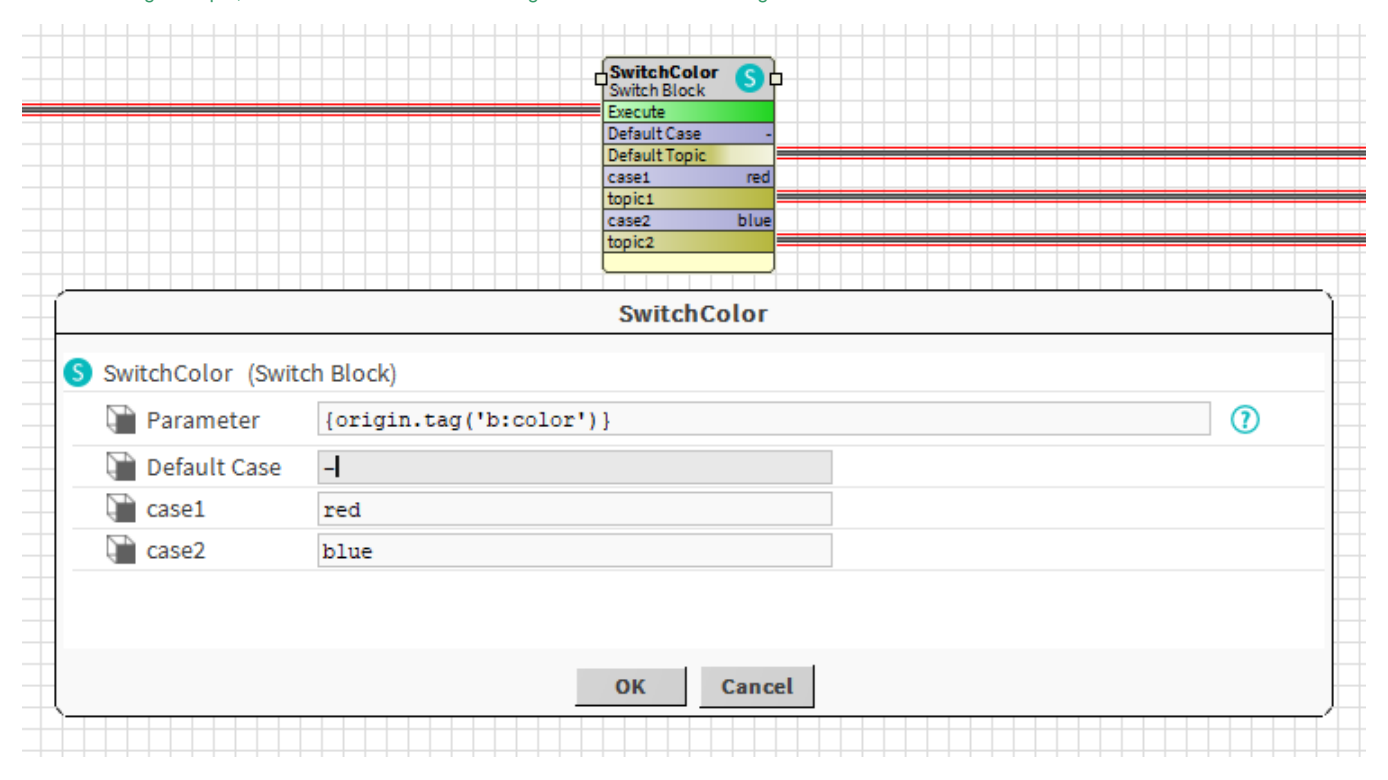

#### **Properties**

- Parameter: [SFormat](http://confluence.btib.priv/display/DEN/SFormat) to define the value to compare. Value should be equal to one of the below cases otherwise the DefaultTopic will be triggered (you can link the default topic to no block if you want your flow to stop in that case)
- DefaultCase: If no case is equal to the parameter.
- CaseX: Possible value for the parameter.

#### **Actions**

• SetCaseCount: To set the count of different cases to handle. The default one is not taken into account.

# **Behavior: DO & UNDO**

The topic of the only valid case will be triggered. Others won't. Default case will be triggered if not one of the others.